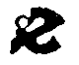

I.R.R.S.A.E. Emilia Romagna - Sezione Scuola Media

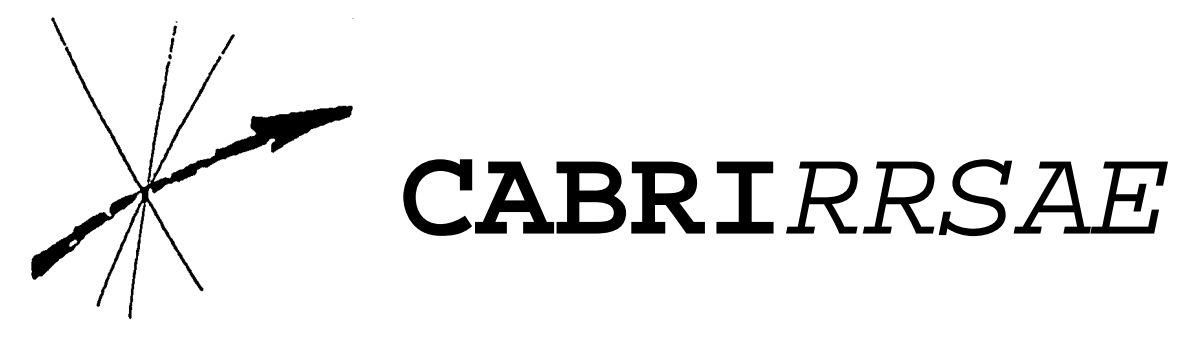

Bollettino degli utilizzatori di **CABRI-géomètre** Febbraio 1994 N. 1

# **SOMMARIO**

#### **CABRI discusso**

Cabri-géomètre un software per l'apprendimento della geometria Intervista a Colette Laborde Cabri in biblioteca

## **Come fare**

La retta di Eulero La curva delle orbite planetarie Prima di affrontare lo studio del teorema di Pitagora

**Da CABRI***OLE* Una macro "prodotto di due lunghezze"

#### **Indirizzo:**

Bollettino **CABRI***RRSAE* IRRSAE-ER Sezione Scuola Media via Testoni, 5 40123 Bologna

Tel. 051/227669 051/233248

Fax 051/269221

E-mail: cabri@arci01.bo.cnr.it

## De Posteriori Meshodo Indinisibilium.

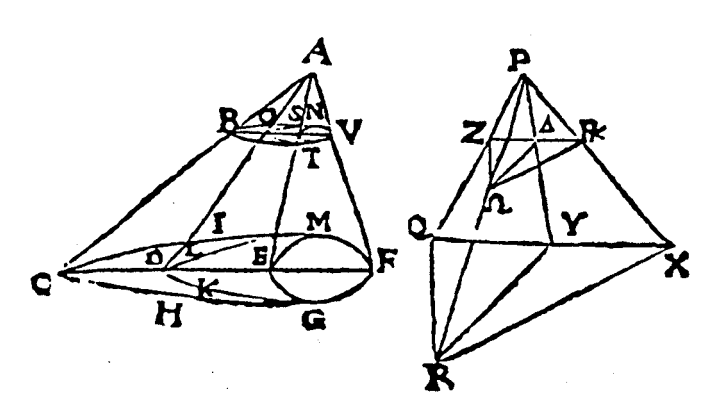

## **Cabri discusso**

## **Cabri-géomètre: un software per l'apprendimento della geometria**

#### *di Paolo Boieri*

Fin dal momento della sua pubblicazione, avvenuta in Francia sei anni fa, il programma Cabri-géomètre ha suscitato un grande interesse tra gli insegnanti e gli studiosi di didattica della matematica.

Cabri è uno strumento informatica di supporto all'insegnamento della geometria euclidea nel piano, un argomento centrale nella formazione matematica secondo l'impostazione didattica della scuola italiana: il programma utilizza lo schermo del computer come un "foglio da disegno" in cui l'utente può tracciare delle figure geometriche. Le costruzioni realizzabili sono quelle classiche "con riga e compasso", ottenute con strumenti informatici anziché con quelli tradizionali del disegno. Le costruzioni fondamentali sono il tracciamento di una retta, di un segmento oppure di una circonferenza, la creazione di un triangolo e così via.

La caratteristica forse più interessante è la maniera in cui è realizzata la cosiddetta "interfaccia utente", particolarmente per quello che riguarda la manipolazione degli oggetti geometrici costruiti.

Questi oggetti sono deformabili mediante lo spostamento dei punti di base della costruzione; questo spostamento viene realizzato semplicemente "prendendo" il punto e spostandolo con il mouse.

L'interazione tra l'utente e la figura avviene in modo molto diretto, quasi "fisico" ed è ben diversa da quella di ambienti software in cui essa è realizzata in modo molto più mediato e astratto, come avviene quando si devono immettere comandi o formule.

Questa estrema facilità d'uso rende Cabri utilizzabile a livello di media inferiore e forse anche di scuola elementare.

Cabri è un software completamente "aperto"; non viene individuato in esso o da esso un percorso didattico predefinito, ma il programma si offre come ausilio per percorsi didattici estremamente variati e flessibili a seconda delle esigenze dell'insegnante; in particolare lo strumento delle macro-costruzioni può potenziarne le capacità fino a rendere possibili costruzioni estremamente complesse che possono diventare particolari voci dei menu del programma.

Questa caratteristica permette di utilizzare Cabri in contesti molto avanzati; tuttavia vorrei qui

sottolineare anche la possibilità opposta. Il programma offre, oltre alle costruzioni di base, anche un menu di costruzioni predefinite più complesse (quali, ad esempio, il tracciamento di una parallela o di una perpendicolare o dell'asse di un segmento). Tuttavia il docente può modificare a proprio piacimento questo menu anche togliendo delle opzioni.

Questo permette di offrire agli studenti un programma a misura delle loro conoscenze, un programma che cresce con esse.

Nel micromondo che si viene in questo modo a creare diventa fondamentale l'aspetto della costruzione del sapere mediante sperimentazione, piuttosto che l'apprendimento passivo. In questo processo viene inoltre facilitata e valorizzata la comunicazione tra docente e studente, che si trasforma in una vera e propria interazione.

Da queste seppure schematiche considerazioni emerge chiaramente che l'utilizzo di Cabri non è facile, ma implica un notevole lavoro di preparazione da parte dell'insegnante sia riguardo ai contenuti e al tipo di problemi da affrontare in classe, sia riguardo alla metodologia didattica da seguire.

Il programma è stato introdotto in Italia da pochi mesi; per questo motivo non è stata ancora svolta una sperimentazione approfondita che possa fornire indicazioni certe agli insegnanti sul suo utilizzo. Le esperienze svolte all'estero, soprattutto nei paesi di lingua francese, sono più numerose, ma non facili da reperire e non sempre trasferitili di peso alla nostra realtà scolastica.

In questa fase di sperimentazione è perciò molto importante stabilire un canale che permetta lo scambio di esperienze tra tutti i docenti interessati. Questo è lo scopo di CABRI*RRSAE*, di cui esce il primo numero; l'efficace e l'utilità di questa rivista dipendono in massima parte dalla collaborazione che gli utenti di Cabri vorranno offrire.

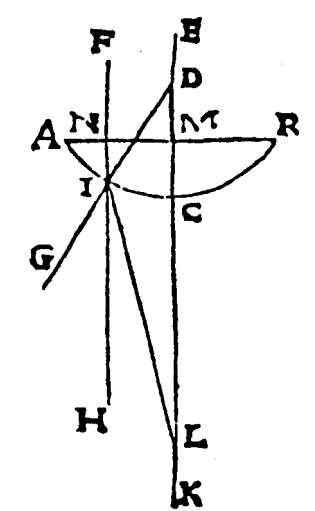

## **Intervista a Colette Laborde**

*a cura della redazione*

Colette Laborde fa parte dell'équipe che ha realizzato Cabri-géomètre. L'abbiamo incontrata il 27/01/94 al termine di un seminario da lei tenuto presso il Dipartimento di Matematica dell'Università di Modena e le abbiamo posto alcune domande su Cabri.

#### **Ci può raccontare come è nato Cabrigéomètre?**

All'Università di Grenoble esiste un Laboratorio di Strutture Discrete e di Didattica. In esso lavorano due équipe: una si occupa di teoria dei grafi e combinatoria, l'altra di didattica. Io appartengo a questa seconda, mentre mio marito, Jean-Marie Laborde, appartiene all'équipe della matematica discreta.

Mio marito partecipava ad un progetto per sviluppare un software per lo studio della teoria dei grafi: questo software si chiama Cabri-Graphes. Ciò avveniva molto tempo fa. In questo software si potevano posizionare sullo schermo dei punti collegati da rette e muovere il disegno ottenuto. Il software poteva rispondere a domande del tipo: questo grafo è planare? In questo grafo esiste un percorso hamiltoniano? Si può disegnare questo grafo senza che le rette si intersechino? Un giorno mio marito ha avuto un'intuizione: applicare l'idea del movimento dei punti a dei disegni geometrici; è così che è nato Cabri.

#### **Nel corso della conferenza lei ha più volte affermato che Cabri aiuta a "pensare geometricamente". Che cosa intende dire?** Intendo dire che grazie al movimento non si resta semplicemente a livello del disegno; gli allievi capiscono che per produrre una figura che soddisfi certe condizioni debbono utilizzare delle primitive geometriche. Questo non vuol dire che la comprensione sia immediata, possono anche procedere per tentativi. Il lavoro dell'insegnante è sempre molto importante, sia per scegliere i problemi, sia per intervenire.

## **Ci sono delle situazioni in cui risulta più vantaggioso utilizzare il metodo**

**tradizionale della "carta e matita"?** Non so... c'è una cosa che abbiamo notato: quando cerchiamo la risoluzione di un problema facciamo degli schizzi; un limite di Cabri è che questi non si possono fare. E' un peccato, perché lo schizzo è un notevole supporto al pensiero.

#### **Quali risultati ha dato l'uso di Cabri?**

Una cosa che ci sembra interessante è il legame fra la localizzazione visiva ed il fatto che gli alunni si pongono dei problemi; ciò è stato osservato in diverse situazioni di lavoro. Qualcuno che ha lavorato a livello di liceo ha visto che gli alunni spesso non sanno come

procedere sui luoghi geometrici. Con Cabri, invece, essi vedono il luogo e quindi possono cominciare a cercare.

#### **Quale diffusione ha il programma?**

Cabri è utilizzato in molti paesi: solo in Francia ne sono state vendute 10.000 copie; nel mondo 50.000. Ma questi sono dati molto approssimativi, perché bisogna tener presente l'elevato numero di copie duplicate abusivamente.

#### **Pensa che l'interesse per Cabri sia una "moda"?**

Noi speriamo che questo interesse duri a lungo. In aprile uscirà una nuova versione, solo per Macintosli, con molte altre possibilità di lavoro: il programma sarà più interattivo per l'alunno, in particolare ci sarà un modulo per le coniche e dei miglioramenti sui luoghi geometrici. Adesso i luoghi sono "inerti", sono degli oggetti; invece, con la nuova versione, si potrà mettere sul luogo un punto che potrà essere riconosciuto con le proprietà geometriche del luogo stesso. Si potrà perciò fare un uso molto più esteso del programma. Per questo speriamo che l'interesse per Cabri non sia passeggero.

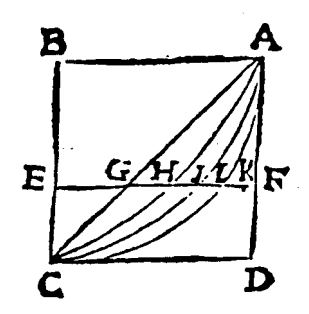

Cabri in biblioteca

L'IRRSAE-ER ha costituito, presso la Sezione Scuola Media, un archivio per raccogliere e mettere a disposizione dei docenti le pubblicazioni che trattano di Cabri-géomètre.

Poiché la letteratura sull'argomento è quasi esclusivamente in lingua straniera, l'IRRSAE-ER sta raccogliendo materiale grigio relativo a parziali traduzioni di queste pubblicazioni, di cui si è stato pubblicato un primo, parziale, elenco sul numero 0 di CABRI*RRSAE*.

Con la collaborazione di Rita Schepis della Scuola Media di Bobbio (PC) è stata curata la traduzione di un articolo di David Green comparso sulla rivista "Mathematics in school" del marzo 1992. L'articolo, avente per titolo "La rivincita di Euclide", illustra le potenzialità di Cabri fornendo interessanti spunti di lavoro. Poiché l'autore fa riferimento alla versione 2.1 per elaboratori Macintosh, non tutte le potenzialità illustrate, come ad esempio la possibilità di interrogare il software per sapere se una proprietà è

genericamente vera - cioè **se** si tratta di un teorema - sono presenti nell'edizione italiana basata sulla versione 1.7 per elaboratori MS-DOS. Nonostante questa limitazione si tratta di un articolo di grande interesse anche per il parallelo che l'autore stabilisce con il Logo, di cui Cabri condividerebbe l'approccio, cioè la possibilità di costruire strutture complesse a partire da oggetti semplici.

Chi fosse interessato a questa traduzione può richiederla alla Sezione Scuola Media dell'IRRSAE-ER.

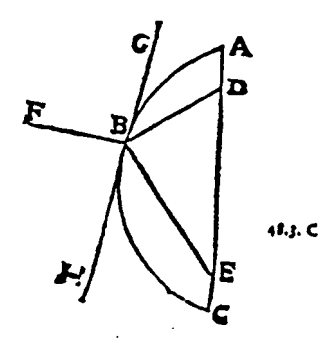

#### **Come fare**

## **La retta di Eulero**

*di Maria Elena Basile*

Il 13 gennaio 1994 all'Università di Modena, presso il Dipartimento di Matematica, Benedetto Scimemi dell'Università di Padova ha tenuto un seminario sull'uso di Cabri-géomètre per lo studio della geometria del quadrangolo, premettendo qualche osservazione sulla geometria del triangolo.

Mi sembra utile comunicare ai colleghi un argomento del seminario che mi ha particolarmente interessato: esso si può proporre ad alunni di seconda media che già conoscono il triangolo ed i suoi punti notevoli.

Ciascuno di noi tratta questo argomento, tanto più efficacemente adesso con Cabri. Il prof. Scimemi, però, ne ha proposto una trattazione inusuale. Per mezzo del movimento, che modifica con continuità il triangolo, gli alunni possono scoprire che il baricentro, il circocentro e l'ortocentro sono allineati su una retta (la retta di Eulero); inoltre, la distanza fra il baricentro e l'ortocentro è doppia di quella fra il baricentro e il circocentro. Questa ricerca si può proporre ai ragazzi per mezzo della scheda che ho costruito seguendo le indicazioni del relatore.

1. Disegna un triangolo (Creaz./triang.) 2. Costruiscine le mediane (Costr./Punto medio; Costr./retta per due punti) 3. Segna il baricentro e chiamalo G (Creaz./Intersezione due ogg.; Ediz./Nomi)

Modifica il triangolo e scrivi ciò che osservi ................................................................................. 4. Cancella le mediane (Ed./Aspetto/Gomma) 5. Costruisci gli assi (Costr./Retta perp.) 6. Segna il circocentro e chiamalo O (Costr./Inters. due oggetti; Ed./Nomi) Modifica il triangolo e scrivi ciò che osservi

................................................................................. **7.** Cancella gli assi (Ed./Aspetto/Gomma) 8. Costruisci le tre altezze (Costr./Retta perpendicolare) 9. Segna l'ortocentro e chiamalo H (Costr./Inters.

due oggetti; Ed./Nomi)

Modifica il triangolo e scrivi ciò che osservi

................................................................................. 10. Cancella le altezze (Ed./Aspetto/Gomma) Modifica il triangolo e scrivi ciò che osservi sui tre punti G, O, H

................................................................................. Probabilmente hai notato qualcosa sulla reciproca posizione di G, O, H

Puoi anche osservare una relazione fra la distanza OG e la distanza GH

Per verificare le tue osservazioni o,

eventualmente, per sollecitarle: 11. Traccia la retta OG (Creaz./Retta per due punti)

Qual è la posizione di H rispetto alla retta? .................................................................................

Cosa accade modificando il triangolo?

................................................................................. Hai scoperto la retta di Eulero. Come ulteriore conferma della tua scoperta: 12. Verifica che G, O, H sono allineati

(Diversi/Verifica proprietà/Punti all.)\* Scrivi ciò che ti dice Cabri: .................................................................................

Per verificare che GH=2GO: 13. Costruisci il segmento GH e il segmento GO (Creaz./Segm.) 14. Stabilisci la massima precisione per le misure (Ed./Pref./Precis./Mass.)\* 15. Misura i due segmenti costruiti (Div./Mis.) Modifica il triangolo: le misure dei due segmenti sono sempre nel rapporto .......................................

\* Operazione possibile solo se si dispone della versione 2.0 (o superiore) per Macintosh

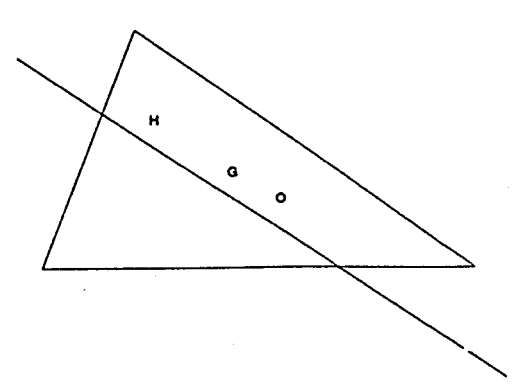

#### **La curva delle orbite planetarie**

*di Giuseppe Giacometti*

La costruzione di curve mediante interpolazione manuale di punti, ottenuti eseguendo una sequenza ordinata di operazioni geometriche, richiede molto tempo e grande abilità.

E' questo sicuramente il motivo fondamentale per cui le curve sono poco presentate nelle lezioni di geometria elementare, nonostante la loro importanza per la descrizione di forme, strutture e relazioni.

Cabri offre un metodo molto semplice e rapido per la costruzione interattiva di curve ottenute come "luogo di punti".

Come primo esempio si riporta la costruzione dell'ellisse:

- 1. Creazione / punto O
- 2. Creazione / punto A
- 3. Creazione / circonferenza centro O punto A
- 4. Creazione / punto B esterno alla circonferenza
- 5. Creazione / circonferenza centro O punto B

6. Costruzione / punto Q su circonferenza esterna

- 7. Creazione / segmento OQ
- 8. Creazione / segmento OB
- 9. Costruzione / retta r passante per Q e perpendicolare a OB

10. Costruzione / intersezione segmento OQ circonferenza interna: punto M

11. Costruzione / retta p passante per M e parallela ad OB

12. Costruzione / intersezione delle due rette r e p: punto P

- 13. Creazione / segmento NT
- 14. Creazione / segmento PQ

15. Costruzione / Luogo di punti descritto dal punto P al variare di Q lungo la circonferenza esterna

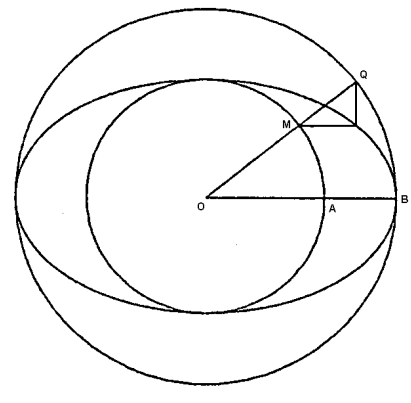

## **Prima di affrontare lo studio del teorema di Pitagora**

*di Fabio Semprini*

Prima di passare alla dimostrazione del teorema di Pitagora è necessario costruire il triangolo rettangolo ed i quadrati da disporre sui cateti e sull'ipotenusa.

In questo articolo è presentata una macro per la costruzione del quadrato e, successivamente, le operazioni per costruire la classica figura del teorema.

#### **La macro per costruire il quadrato**

Fra le macro che compaiono nell'apposita subdirectory di Cabri ve n'è una, chiamata QUADRATO, che permette di costruire un quadrato indicando due punti che saranno gli estremi di una sua diagonale. Ci proponiamo qui di crearne una che permetta di ottenere un quadrato indicando due punti che saranno gli estremi di un suo lato. Il suo nome nel menu Costruzioni potrà essere "Quadrato su un lato", mentre il file che la contiene potrebbe essere quasulat.mac. La macro potrà essere utile in più occasioni, ma soprattutto se si vuole lavorare con il teorema di Pitagora, infatti sarà possibile disegnare con facilità la classica figura del triangolo rettangolo con i quadrati costruiti sull'ipotenusa e sui cateti.

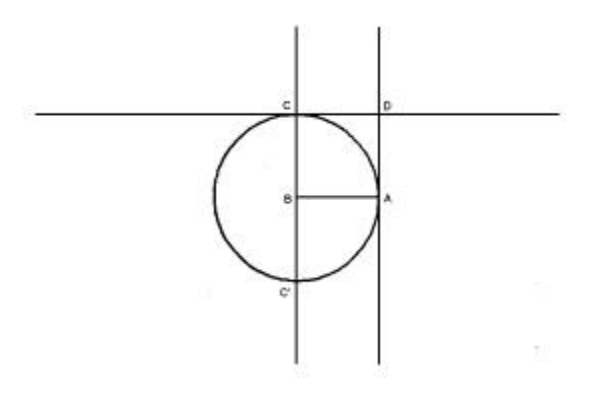

1. Creare un segmento (CREAZ./ SEGMENTO) 2. Chiamare A e B i suoi estremi (EDIZ./ NOMI) 3. Costruire la perpendicolare per B ad AB (COSTRUZ./ RETTA PERPENDICOLARE) 4. Creare la circonferenza con centro B che passi per A (CREAZ./ CIRCONF. CENTRO-PUNTO) 5. Costruire i punti di intersezione fra la circonferenza e la perpendicolare (COSTRUZ./ INTERSEZIONE DI DUE OGGETTI) 6. Chiamare C e C' i due punti (EDIZ./ NOMI) 7. Costruire la perpendicolare per C a BC (COSTRUZ./ RETTA PERPENDICOLARE) 8. Costruire la perpendicolare per A al segmento AB (COSTRUZ./ RETTA PERPENDICOLARE)

CABRI*RRSAE* N. 1 febbraio 1994 5

9. Costruire il punto di intersezione fra le due perpendicolari (COSTRUZ./ INTERSEZ. DI 2 OGGETTI)

10. Chiamare D tale punto (EDIZ./ NOMI) 11. Creare il segmento BC (CREAZ./

SEGMENTO)

12. Creare il segmento CD (CREAZ./ SEGMENTO)

13. Creare il segmento DA (CREAZ./ SEGMENTO)

14. Cancellare le rette BC, CD, DA, la circonferenza e il punto C' (EDIZ./ ASPETTO

OGG.)

15. Creare la macro (DIVERSI/ MACROCOSTR) - OGGETTI INIZIALI: i punti A e B, facendo ben attenzione ad indicarli in ordine antiorario rispetto al quadrato cui appartengono.

- OGGETTI FINALI: i segmenti AB, BC, CD, DA

- NOME: "Quadrato su un lato"

- AIUTO: scrivere "Indicare i due estremi del lato (il quadrato verrà creato proseguendo in senso antiorario)"

Naturalmente è possibile anche il contrario; in tal caso sarà necessario indicare come oggetti iniziali i due punti A e B andando in senso orario (nel messaggio di aiuto si specificherà "in senso orario").

16. Salvare su disco col nome: quasulat (ARCHIVI/ SALVA CON NOME).

## **Preparazione della figura**

Vi sono più modi di disegnare un triangolo rettangolo con Cabri (inscriverlo in una semicirconferenza, fissare due punti su due rette perpendicolari, eccetera); il sistema proposto qui mi pare il più immediato per i ragazzi delle medie, ma soprattutto è quello che permette di modificarne la forma più facilmente.

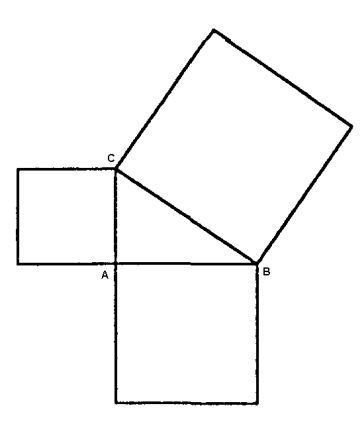

1) Creare un segmento (CREAZIONE - SEGMENTO)

2) Dare i nomi A e B ai due estremi (EDIZIONE - NOMI)

3) Costruire la perpendicolare per A ad AB (COSTRUZIONE/RETTA PERPENDICOLARE) 4) Fissare un punto sulla perpendicolare (COSTRUZIONE/PUNTO SU UN OGGETTO) 5) Chiamare C questo punto (EDIZIONE/NOMI) 6) Creare il segmento AC (CREAZ./SEGMENT.) 7) Creare il segmento BC (CREAZ./SEGMENT.) 8) Cancellare la retta AC (EDIZ./ASPETTO) 9) Richiamare la macro "Quadrato su un lato" (file quasulat.mac) che è stata creata con le istruzioni precedenti (DIVERSI /MACROCOS.) 10) Costruire il quadrato sul segmento CB (COSTRUZIONE - QUADRATO SU UN LATO) 11) Idem sul segmento BA 12) Idem sul segmento AC 13) Salvare su disco col nome: "teopitag" (ARCHIVI - SALVA CON NOME).

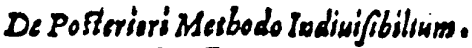

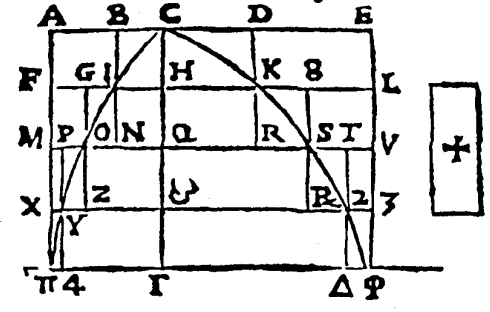

## **Da CABRI***OLE*

Una macro "prodotto di due lunghezze" *di Annalisa Grassi*

Questa è una traduzione dal numero 1 di CABRI*OLE*, pag. 3-4 giugno 1992. Servendosi di questa macro si possono fare esercitazioni interessanti sull'area di rettangoli isoperimetrici.

La somma di due lunghezze si rappresenta facilmente con una lunghezza e permette spesso visualizzazioni interessanti.

Rappresentare il prodotto L di due lunghezze L1 e L2 sembra a priori più delicato: occorre definire una unità di lunghezza u e creare l'uguaglianza  $L \cdot u = L1 \cdot L2$ .

E' sufficiente per questo costruire l'uguaglianza  $L/L1 = L2/u$  e il caro Talete è pronto in vostro aiuto.

## **Costruzione**

1. Creiamo una retta di base (d) e quattro punti O, U, A, B su questa retta, con U a destra di 0. La lunghezza OU rappresenta l'unità di misura u, si vuole ottenere un punto P tale che OP $\cdot$  u = OA $\cdot$  OB 2. Sulla retta (d') perpendicolare in O a (d) costruiamo B' tale che OB = OB'.

3. Tracciamo la retta UB' e la sua parallela

passante per A, che incontra (d') in P'.

4. Costruiamo P su (d) tale che OP = OP'

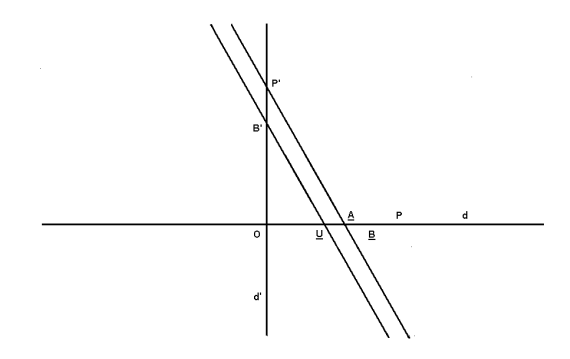

i punti sottolineati sono variabili

Dall'osservazione della figura si ricava che:  $OP' / OA = OB' / OU$ , da cui, siccome  $OB = OB'$ .  $OP = OP'$  e  $OU = u$ , si ottiene il risultato cercato: OP $u = OA$  OB

Dopo la copertura degli elementi di costruzione si ottiene:

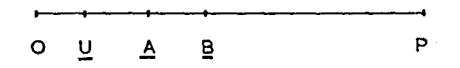

Si può spostare liberamente A e B su d e vedere le variazioni del prodotto OP. Si può anche cambiare l'unità spostando U.

Notiamo ora che il nostro prodotto diventa algebrico se si ha la precauzione, nella costruzione di B' a partire da B e di P a partire da P', di utilizzare invece di un cerchio di centro O, una simmetria assiale rispetto ad una bisettrice dell'angolo (d, d').

A questo punto si può considerare OA, OB e OP come vettori su (d) rappresentanti numeri reali positivi o negativi

 $O$  U B в A O P U

E' evidentemente semplice definire ora una macro costruzione "prodotto di due lunghezze" avente come parametri una retta (d) e quattro punti O, U, A, B su (d) e che diano come risultato il punto P che rappresenta il prodotto OA· OB. Questa rappresentazione con Cabri, dei numeri reali e delle loro operazioni apre la via a numerose e originali attività del genere "analisi su un solo asse".

Questo mezzo permetterà, tra l'altro, di far tracciare, sotto forma di luogo geometrico, la curva rappresentativa di una funzione numerica dipendente da un parametro variabile in una costruzione Cabri. Si vedranno allora giustapposti, in maniera originale, due modelli generalmente separati (quello geometrico e quello analitico).

Utilizzando le indicazioni contenute in questo articolo ho costruito la macro che ora descriverò:

Preparazione della figura:

- 1. Creazione punto O
- 2. Creazione punto U

3. Creazione segmento OU (preferibilmente di misura 1 cm)

- 4. Creazione della retta d passante per O e U
- 5. Costruzione del punto A sulla retta d
- 6. Creazione del punto B sulla retta d

7. Creazione del segmento OA

8. Creazione del segmento OB

9. Costruzione della retta d, perpendicolare alla retta d in O

10. Creazione della circonferenza di centro O e raggio OB

11. Costruzione dell'intersezione tra la circonferenza e la retta d' (considerando dei due punti solo quello superiore chiamandolo B')

12. Creazione della retta passante per B' e U 13. Costruzione della retta parallela a

quest'ultima, passante per A

14. Costruzione dell'intersezione P' di tale retta parallela con la retta d'

15. Creazione della circonferenza di centro O e raggio OP'

16. Costruzione dell'intersezione P tra tale circonferenza e la retta d

17. Creazione del segmento OP

18. Cancellare le rette d, d', le due circonferenze, i punti B' e P', i punti simmetrici di B e di P rispetto ad O

Creazione della macro "prodotto di due lunghezze"

1. Selezionare Diversi/Macrocostruz./Nuova 2. Indicare i punti O, U, A, B come oggetti iniziali 3. Indicare il punto P come oggetto finale. La figura mostra un esempio di prodotto di due lunghezze effettuato con questa macro (OAxOB OP:  $2x5 = 10$ 

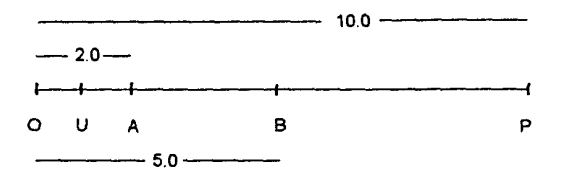

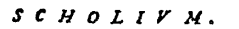

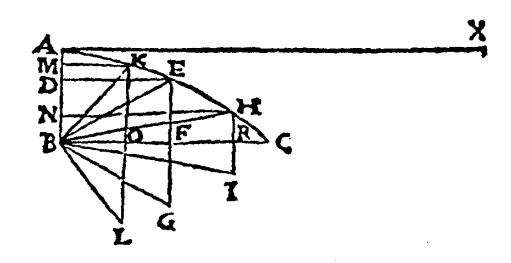

#### **Questo numero**

A pochi mesi dall'uscita della versione italiana di Cabri-géomètre abbiamo verificato una crescente attenzione per le possibilità didattiche da esso offerte nello studio della geometria euclidea. L'IRRSAE-ER è stato fra i primi, insieme ai Dipartimenti di Matematica delle Università di Padova (prof. Benedetto Scimemi), di Modena (proff. Bussi, Malara, Pellegrino, Quattrocchi) e di Pisa (prof. Alessandra Mariotti) a sollecitare la ricerca didattica su Cabri-géomètre organizzando un gruppo di lavoro composto da 13 docenti della regione.

Parte del materiale prodotto nella prima parte della ricerca è stato pubblicato nel numero 0 di CABRI*RRSAE.*

L'interesse suscitato dal bollettino ci ha sollecitato a dare continuità a questa pubblicazione che nasce per favorire lo scambio di esperienze e materiali fra i docenti utilizzatori di Cabri-géomètre. Nella sezione **Cabri discusso** potrete trovare un

articolo di Paolo Boieri, che ha tradotto e adattato all'italiano la versione 1.7 di Cabri per elaboratori MS-DOS.

Segue un'intervista a Colette Laborde, che fa parte dell'équipe che ha sviluppato Cabri-géomètre. Nella sezione **Come fare** sono presentati alcuni materiali didattici preparati da docenti di scuola secondaria di 1° grado: "La retta di Eulero" è un esempio di come la capacità. rappresentativa di Cabri permetta dì creare, con pochi comandi, figure troppo onerose da costruire con carta e matita.

Anche "La curva delle orbite planetarie" è un esempio di costruzione che altrimenti richiederebbe grande dispendio di abilità ed energie; inoltre dimostra le potenzialità di Cabri di visualizzare dei luoghi geometrici. "Prima di affrontare lo studio del teorema di Pitagora" è una costruzione preliminare ad un lavoro sul teorema di Pitagora che sarà presentato nel prossimo numero di CABRI*RRSAE*. Nella sezione **Da Cabriole** una "Macro prodotto di due lunghezze" descrive le procedure per visualizzare il prodotto di due numeri reali.

Le immagini

Le illustrazioni riprodotte su questo numero sono tratte dal volume

EXERCITATIONES GEOMETRICÆSEX

di Bonaventura Cavalieri, edito in Bologna nel 1647 per i tipi di I. Monti.

B. Cavalieri (Milano 1598 - Bologna 1647), seguace di G. Galilei e professore di matematica nell'Ateneo bolognese, fu tra i precursori del calcolo infinitesimale.

## **Inviateci i vostri articoli**

CABRI*RRSAE* pubblica contributi relativi all'utilizzo del pacchetto Cabri-géomètre, con particolare attenzione alla valenza didattica e all'inserimento nel curricolo scolastico. Ogni articolo (non oltre 4 Cartelle) deve pervenire ad uno degli indirizzi indicati in copertina, possibilmente corredato dalle figure generate con Cabri su supporto magnetico. Il materiale inviato non sarà restituito.

Siamo ugualmente interessati a ricevere materiali più articolati sull'utilizzo di Cabri; CABRI*RRSAE* può contribuire alla loro diffusione pubblicandone un estratto.

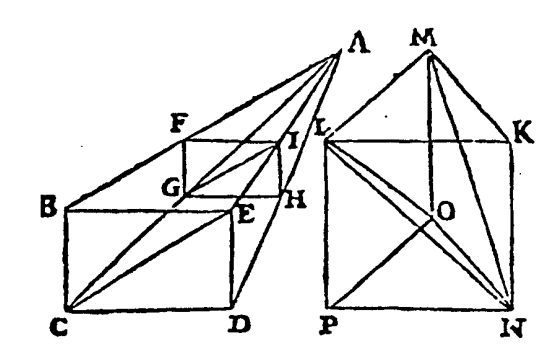

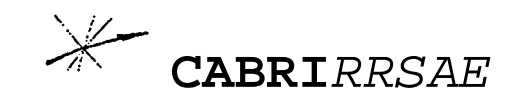

#### **COMITATO SCIENTIFICO**

Giulio Cesare Barozzi (Università di Bologna) Paolo Boieri (Politecnico di Torino) Colette Laborde (IMAG Grenoble) Gianni Zanarini (Università di Bologna)

#### **COMITATO DI REDAZIONE**

Anna Maria Arpinati, Maria Elena Basile, Maria Grazia Masi, Valerio Mezzogori

#### **IMPAGINAZIONE E STAMPA**

Questo numero è stato impaginato con Microsoft Publisher dalla Scuola Media Salvo d'Acquisto di Bologna e stampato in proprio dall'IRRSAE-ER.